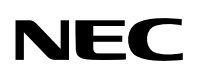

7N8P5671 Printed in Japan Printed on recycled paper

© NEC Viewtechnology, Ltd. 2005

Ver. 1 03/05

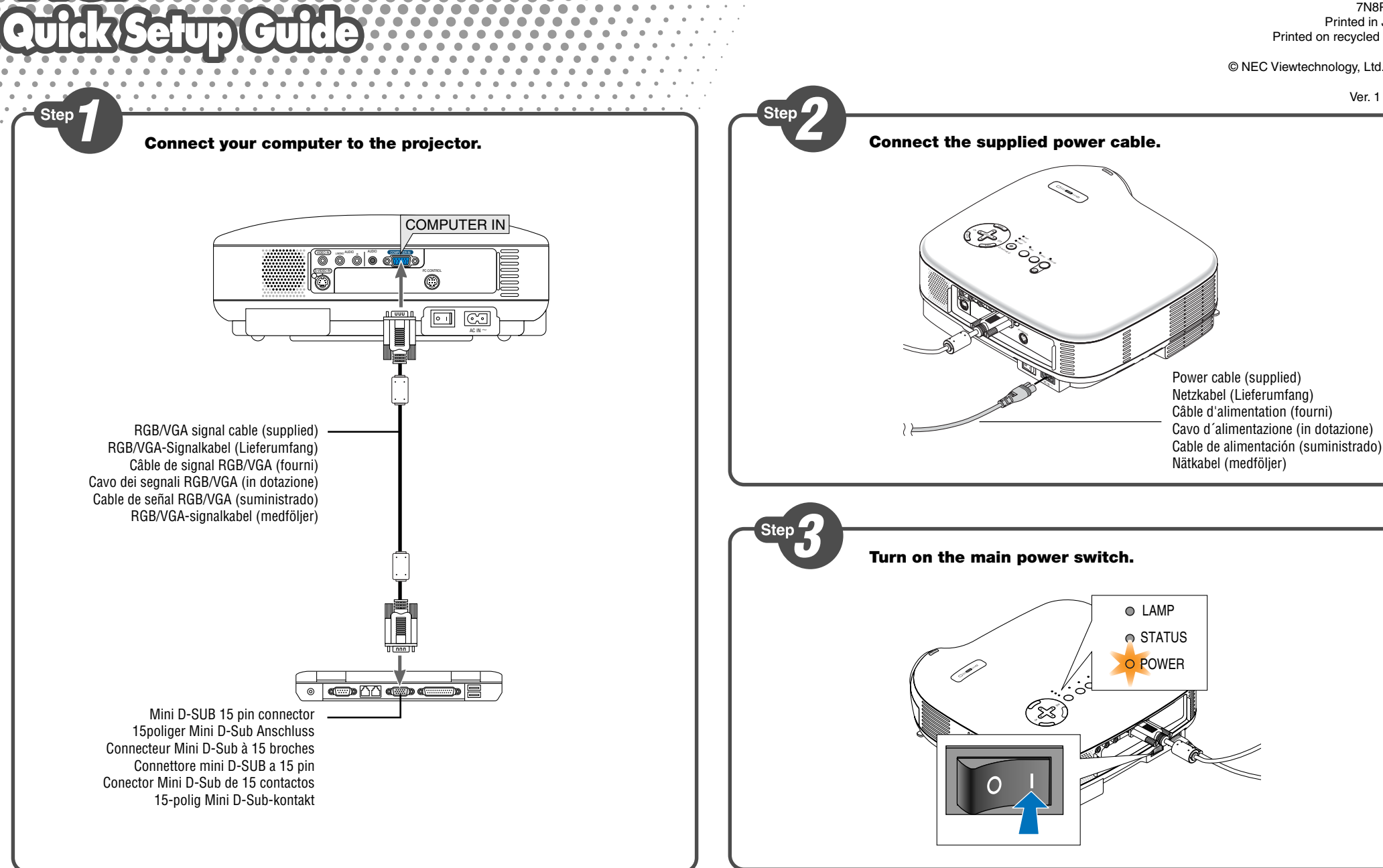

**Turn on the projector.**

To turn on the power to the projector, press and hold the ON/STAND BY button on the projector cabinet or the POWER ON button on the remote control for a minimum of 2

seconds.

**Schalten Sie den Projektor ein.**

Drücken und halten Sie zum Einschalten des Projektors die ON/STAND BY-Taste am Projektorgehäuse oder die POWER ON-Taste auf der Fernbedienung mindestens 2

# Sekunden lang gedrückt.

#### **Allumer le projecteur.**

Pour allumer le projecteur, appuyer sur la touche ON/STAND BY du coffret du projecteur ou sur la touche POWER ON de la télécommande et la maintenir enfoncée pendant au moins 2 secondes.

#### **Accensione del proiettore.**

Per accendere la corrente del proiettore, premete e mantenete premuto il tasto ON/ STAND BY sull´involucro del proiettore o il tasto POWER ON del telecomando, mantenendolo premuto per almeno 2 secondi.

#### **Encienda el proyector.**

Para conectar la alimentación del proyector, pulse el botón ON/STAND BY en la cubierta del proyector o el botón POWER ON en el mando a distancia durante al menos 2 segundos.

### **Slå på strömmen till projektorn.**

Tryck på ON/STAND BY-tangenten på projektorhöljet eller POWER ON-tangenten på fjärrkontrollen intryckt i minst 2 sekunder för att slå på strömmen till projektorn.

If you encounter problems while setting up or using the projector, see "Troubleshooting" in the user's manual on the supplied CD-ROM or the Important Information.

Falls Sie beim Aufstellen oder bei der Verwendung des Projektors irgendwelche Probleme haben sollten, lesen Sie bitte den Abschnitt "Fehlersuche" im Benutzerhandbuch auf der im Lieferumfang enthaltenen CD-ROM oder den Abschnitt Wichtige Informationen.

En cas de problèmes lors de l'installation ou de l'utilisation du projecteur, voir la section "Dépistage des pannes" dans le manuel de l'utilisateur sur le CD-ROM fourni ou les Informations Importantes.

Se avete qualunque problema durante la messa a punto o nell'utilizzo del proiettore, consultate "Localizzazione dei guasti" nel manuale delle istruzioni nel CD-ROM fornito oppure le Informazioni Importanti.

Si se le presenta algún problema mientras configura o utiliza el proyector, consulte "Detección de fallos" en el manual del usuario en el CD-ROM suministrado o información importante.

Se "Felsökning" i bruksanvisningen på den medföljande CD-ROMskivan eller Viktig information, om du skulle få några problem då du ställer in eller använder projektorn.

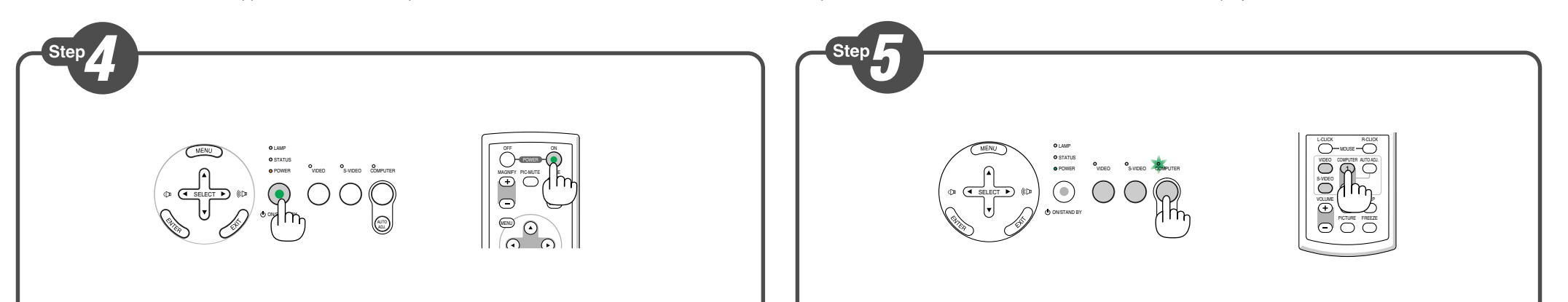

#### **Selecting a Source.**

Turn on the computer. Press the COMPUTER button on the projector cabinet or the COMPUTER 1 button on the remote control.

**NOTE:** Press the AUTO ADJ. button to optimize an RGB image automatically.

#### **Auswählen einer Quelle.**

Schalten Sie den Computer ein. Drücken Sie die COMPUTER-Taste am Projektorgehäuse oder die COMPUTER 1-Taste auf der Fernbedienung.

**HINWEIS:** Drücken Sie die AUTO ADJ.-Taste, um ein RGB-Bild automatisch zu

optimieren.

#### **Sélectionner une source.**

Mettre l'ordinateur en marche. Presser la touche COMPUTER du projecteur ou la touche COMPUTER 1 de la télécommande. **REMARQUE:** Presser la touche AUTO ADJ. pour optimiser automatiquement l'image RGB.

#### **Selezione di una fonte.**

Accendete il computer. Premete il tasto COMPUTER sull'armadietto del proiettore o il tasto COMPUTER 1 sul telecomando. **NOTA:** Premere il tasto AUTO ADJ. per ottimizzare automaticamente un'immagine RGB.

#### **Selección de una fuente.**

Encienda el ordenador. Pulse el botón COMPUTER en el gabinete del proyector o el botón COMPUTER 1 en el mando a distancia. **NOTA:** Pulse el botón AUTO ADJ. para optimizar automáticamente la imagen RGB.

#### **Välja en källa.**

Slå på datorn. Tryck på COMPUTER-tangenten på projektorns hölje eller COMPUTER 1 tangenten på fjärrkontrollen.

**OBSERVERA:** Tryck på AUTO ADJ.-tangenten för att optimera en RGB-bild automatiskt.

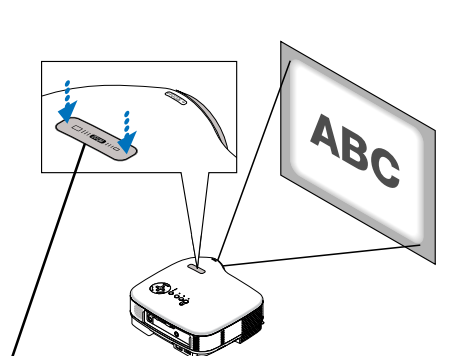

#### **Adjusting the image size and the focus.**

Zoom: Use the Digital ZOOM button on the projector cabinet to electronically enlarge or reduce the image size.

Focus: Use the Focus ring to obtain the best focus.

#### **Stellen Sie die Bildgröße und den Fokus ein.**

Zoom: Mit Hilfe der sich am Projektorgehäuse befindlichen Digital-ZOOM-Taste können Sie die das Bild elektronisch vergrößern oder verkleinern. Fokus: Verwenden Sie den Fokussierring zum Erzielen der besten Fokusleistung.

### **Régler la taille de l'image et effectuer la mise au point optique de l'objectif.**

Zoom: Utiliser la touche du ZOOM numérique située sur le boîtier du projecteur pour agrandir ou réduire électroniquement la taille de l'image. Mise au point optique: Utiliser la bague de mise au point optique pour obtenir l'image la plus nette à l'écran.

### **Regolate la dimensione dell'immagine e la messa a fuoco.**

Zoom: Utilizzate il tasto Digital ZOOM del proiettore per ingrandire o ridurre elettronicamente le dimensioni dell'immagine. Fuoco: Usate l'anello di messa a fuoco per ottenere la migliore messa a fuoco.

#### **Ajuste el tamaño y enfoque de la imagen.**

Zoom: Utilice el botón Digital ZOOM, situado en la cubierta del proyector, para ampliar o reducir electrónicamente el tamaño de la imagen. Enfoque: Utilice el aro de enfoque para lograr el mejor enfoque.

### **Justera bildstorlek och fokus.**

Zoom: Använd knappen för digital zoom på projektorkåpan för att förstora eller förminska bildstorleken elektroniskt. Fokus: Använd Fokusringen för att fokusera.

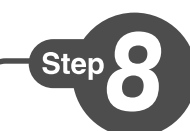

کند.  $\sim$ UA OTDA . <sup>J</sup>

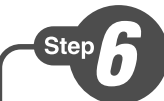

Adjustable Tilt Foot lever Einstellbare Kippfußtaste Touche du pied à inclinaison réglable Tasto del piede di inclinazione regolabile Botón de pata de inclinación ajustable Justerbar lutningsfottangent

> Adjustable Tilt Foot Einstellbarer Kippfuß Pied à inclinaison réglable Piede d'inclinazione regolabile Pata de inclinación ajustable Justerbar lutningsfot

# **Adjust the Tilt Foot.**

Push up and hold the Adjustable Tilt Foot Button on the front of the projector to extend the adjustable tilt feet (maximum height).

# **Einstellung des Kippfußes.**

Halten Sie die einstellbare Kippfußtaste an der Vorderseite des Projektors gedrückt, um die einstellbaren Kippfüße auszufahren (maximale Höhe).

Questa funzione corregge la distorsione trapezoidale per rendere più lunga o più corta la par schermo affinchè sia uguale alla pa

# **Régler le pied de réglage de l'inclinaison.**

### **Corrección de la distorsión tra [Keystone]**

Esta característica corrige la distors ezoidal) para alargar o acortar la pa pantalla para que sea igual a la parte

# **Korrigera den keystonedistors**

Detta alternativ rättar till keystoneförvrängning och justerar bildens över blir lika lång som den understa kant

Pousser vers le haut et maintenir le bouton de réglage de l'inclinaison à l'avant du projecteur pour augmenter la hauteur du pied de réglage (hauteur maximale).

### **Regolate il piedino d'inclinazione.**

Alzate e tenete il tasto del piedino d'inclinazione regolabile sulla parte anteriore del proiettore per aprire i piedi inclinabili e regolabili (altezza massima).

### **Ajuste de las patas de inclinación.**

- 2. Use the SELECT  $\blacktriangledown$  button to select "Image" and then press the SELECT ► button. The "Keystone" will be displayed.
- 1. Drücken Sie die MENU-Taste. Das Menü wird gezeigt.
- 2. Wählen Sie zunächst mit der SELECT ▼ -Taste "Bild-Optionen" aus und drücken Sie dann die SELECT ▶ -Taste. Die Anzeige "Trapez" wird eingeblendet.

Presione hacia arriba (y manténgalo en dicha posición) el botón de las patas de inclinación, situado en la parte delantera del proyector, para extender las patas ajustables (altura máxima).

# **Justera lutningen med foten.**

Tryck upp och håll justerfotsknappen på projektorns framsida för att förlänga justerfötterna (maxhöjd).

SE EL CT

 $\Rightarrow$ 3. Use the SELECT  $\blacktriangleleft$  or  $\blacktriangleright$  button to correct the vertical keystone distortion.

OZ OM

**2**

**1**

**2**

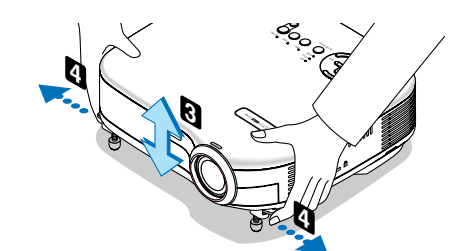

 $\sim$ 

Adjustable Tilt Foot lever Einstellbare Kippfußtaste Touche du pied à inclinaison réglable Tasto del piede di inclinazione regolabile Botón de pata de inclinación ajustable Justerbar lutningsfottangent

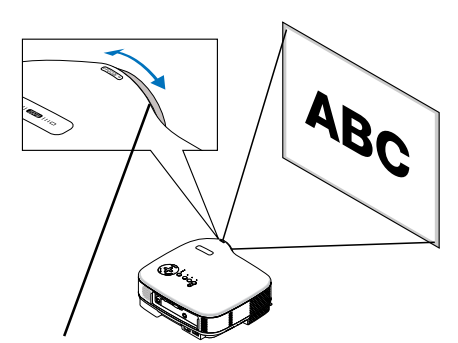

Digital ZOOM button Digital-ZOOM-Taste Touche du ZOOM numérique Tasto Digital ZOOM Botón Digital ZOOM Knappen för digital ZOOM

Focus ring Fokussierring Anneau de l'objectif Anello di messa a fuoco Aro de enfoque Fokusring

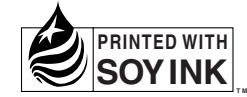

#### **Correcting Keystone Distortion [Keystone]**

This feature corrects the keystone (trapezoidal) distortion to make the top of the screen longer or shorter to be the same as the bottom.

### **Korrigieren der Trapezverzerrung [Trapez]**

Die Trapez-Korrektur ermöglicht Ihnen das Korrigieren von Trapez-Verzerrungen (trapezförmig), um den oberen Bildschirmteil zu verlängern oder zu verkürzen, damit er mit dem unteren Bildschirmteil identisch ist.

#### **Correction de la déformation trapézoïdale [Keystone]**

Cette fonction corrige la distorsion keystone

(trapézoïdale) pour rendre le haut de l'écran plus long ou plus court identique au bas.

# **Correzione della deformazione trapezoidale [Chiave]**

Picture ďE Keystone Image **Keystone Save**  $OOn$ ⊙ Off Setup **Aspect Ratio** Advanced  $\checkmark$  Norma Information Default

1. Press the MENU button. The menu will be displayed.

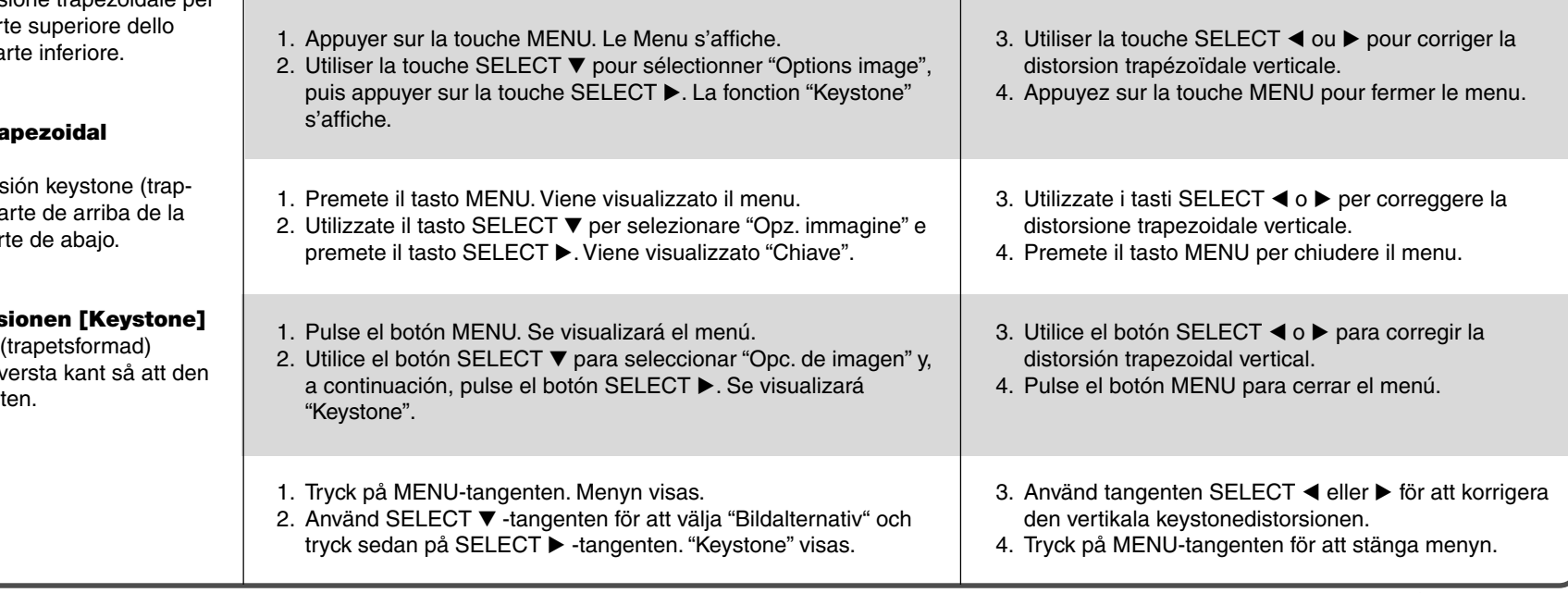

- 4. Press the MENU button to close the menu.
- 3. Korrigieren Sie die vertikale Trapezverzerrung mit der SELECT < bzw. ▶ -Taste.
- 4. Drücken Sie die MENU-Taste, um das Menü zu schließen.